#### IP LINK

# IP Link® Device Manager

IP LINK DEVICE MANAGEMENT SOFTWARE

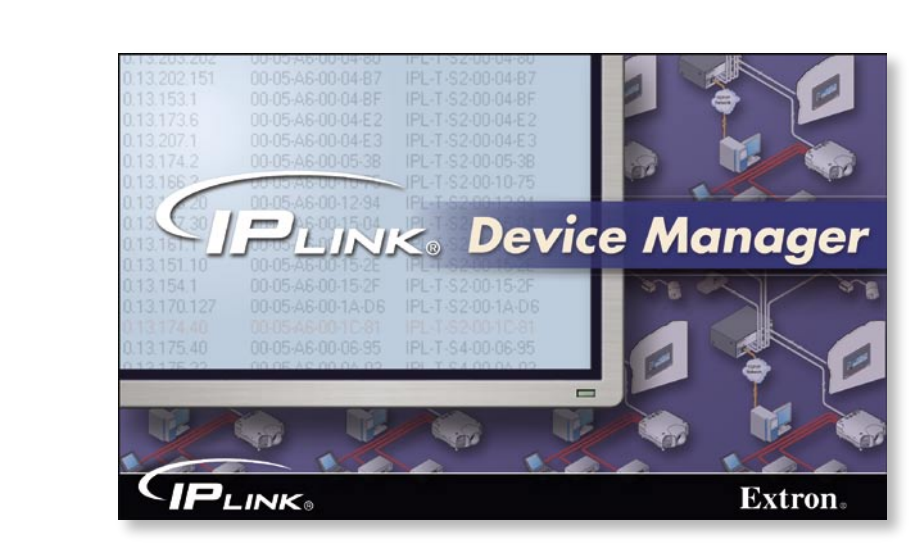

Extron IP Link® Device Manager software is a powerful application for administering an entire network of IP Link devices in a single screen. IP Link Device Manager's intuitive interface displays detailed data for an unlimited number of devices and equips administrators with the information and access they need to quickly and efficiently make system-wide modifications.

www.extron.com

- Available for free
- View real-time data for all of your **connected IP Link devices at a glance**
- Configure an e-mail notification to be **sent if a device becomes inactive**
- Reads Global Configurator **configuration files to display device grouping assignments**
- Device list can be sorted by IP **address, MAC address, device name, device type, group, and more**
- Access Telnet to configure IP **addresses and send commands**
- Quickly launch embedded Web pages **to modify device settings**
- Quick and easy access to DataViewer
- Global view and modify capabilities **for a range of IP Link devices**
- Modify IP properties, device name, **passwords, mail server, date, time, and other settings for a single device or group of devices**

IP Link® **Device Manager software** provides a global view of real-time status for all available Extron IP Link devices on a network. IP Link Device Manager is a powerful tool that enables centralized management of an entire organization's system of IP Link devices for global control, early problem notification, and troubleshooting.

The main IP Link Device Manager screen displays data for each available IP Link-enabled device on the network, including IP properties, device name, part number, model name, firmware version number, password status, device connections, and more. The view is fully configurable; columns can be added or removed easily. Data is displayed in real time and is updated whenever any change in status occurs.

Devices can be assigned to user-configurable groups. Groups can be created for departments, locations, device types, or any common trait shared by the devices in a designated group. Device groupings can be used for sorting devices in the IP Link Device Manager main screen, enabling a quick scan of the status of all devices in a group.

Many IP devices have embedded Web pages, which enable users to perform tasks such as configuring the device, scheduling e-mail notifications regarding device status, and uploading and deleting files from the server. IP Link Device Manager enables users to select a device and go to its Web pages to check the system status or perform a task.

IP Link Device Manager can also be used to modify a device setting on any size group of devices. For instance, the e-mail server can be modified on dozens of devices at once, in a single operation.

### *FEATURES*

#### **Available for free**

- View real-time data for all of your connected IP Link **devices at a glance**
- Configure an e-mail notification to be sent if a device **becomes inactive**
- **Reads Global Configurator configuration files to display device grouping assignments**
- **Device list can be sorted by IP address, MAC**
- **address, device name, device type, group, and more**  Access Telnet to configure IP addresses and execute **commands**
- Quickly launch embedded Web pages to modify device **settings**
- Quick and easy access to DataViewer **(if installed on the same PC)**
- Global view and modify capabilities for a range of **IP Link devices**
- **Modify IP properties, device name, passwords, mail server, date, time, and other settings for a single device or group of devices**

## *SYSTEM REQUIREMENTS*

- **Intel® Pentium® III processor or later with at least a 1 GHz clock speed**
- **Microsoft® Windows NT, Windows 2000, Windows XP, or later operating system**
- **256 MB of RAM**
- 5 MB of hard disk space
- A network connection with a minimum data transfer **rate of 10 Mbps**

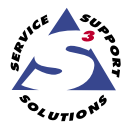

Extron Electronics, USA 1230 South Lewis Street Anaheim, CA 92805 800.633.9876 714.491.1500 FAX 714.491.1517

**Extron Electronics, Europe** Beeldschermweg 6C 3821 AH Amersfoort, The Netherlands +800.3987.6673 +31.33.453.4040 FAX +31.33.453.4050

Extron Electronics, Asia 135 Joo Seng Rd. #04-01 PM Industrial Bldg., Singapore 368363 +800.7339.8766 +65.6383.4400 FAX +65.6383.4664

© 2005 Extron Electronics. All rights reserved. All trademarks mentioned are the property of their respective owners. 05-05

 $\Box$ D> **ElP Link Manager** File Edit View Actions Help D & HHH & & Part #<br>6047201<br>6046901 000546FFFF-2 TrainingMAV2424<br>Crosspoint MAV-00-58-3F 10.1.2.205<br>10.1.31.10 Crosspoint-MAV<br>Crosspoint-MAV 2.01<br>2.00  $\frac{10}{10}$  $\frac{10}{10}$ PLT?<br>PLTCR48<br>PLTCR48<br>PLTCR48<br>PLTCR48<br>PLTCR48 10.1.31.28<br>10.1.21.248  $rac{00}{100}$ CR48<br>IPL-T-CR48-00-19-03<br>SE-CR48<br>IPL-T-CR48-00-19-7E 101.2017 00004600-190<br>00054600-197<br>00054600-197 60-544-05<br>60-544-05<br>60-544-05  $\frac{000}{00}$ 100000 10.1.21.249 IPL T PCS4  $rac{00}{00}$ PCS4<br>IPL-T-PCS4-00-6A-8C 00-05-A6-00-68-FL<br>00-05-A6-00-6A-8 60-544-07<br>60-544-07 1012024<br>1012017<br>1012017<br>10125.10 PLT 52<br>PLT 52<br>PLT 52<br>PLT 52<br>PLT 52<br>PLT 52<br>PLT 52<br>PLT 52<br>PLT 52<br>PLT 52<br>PLT 52<br>PLT 52<br>PLT 52<br>PLT 52<br>PLT 52<br>PLT 52 MA-TEAM-S2-00-0<br>IPL-T-S2-00-05-00<br>IPL-T-S2-00-02-09 00-05-A6-00-05- $\frac{18}{10}$ 10.1.25.101<br>10.1.20.18<br>10.1.20.36<br>10.1.31.22<br>10.1.31.27 PL-1-52-004<br>PL-1-52-CR3<br>PL-1-52-004  $\frac{1.08}{1.08}$ 00-05-A6-00-08-AF<br>00-05-A6-00-05-19 IPL-T-52-00-0<br>IPL-T-52-CR3<br>IPL-T-52-CR3 600440<br>605440<br>605440  $\begin{array}{r}\n 101.20.26 \\
101.2241 \\
101.31.195 \\
101.20.37 \\
101.3117\n \end{array}$ 00054600058 05440  $\frac{06}{00}$ 00-05-A6-00-11-DE<br>00-05-A6-00-12-B2 60-544 0<br>60-544 0 10.1.20.174<br>10.1.31.14<br>10.1.25.107 0005460000-0<br>00054600-18D7<br>00054600-5680 **PLTS**<br>**PLTS** MA-TEAM-54-00-00-D 60-544-03 IPL-T-\$4-00-18-0<br>IPL-T-\$4-00-56-8 IPL-T-S4-00-56-80<br>IPL-T-S4-00-65-03<br>IPL-T-S4-00-25-17<br>IPL-T-S4-00-79-90<br>IPL-T-S4-00-00-84<br>IPL-T-S4-00-07-CC<br>IPL-T-S4-00-07-CC<br>IPL-T-S4-00-07-CC PLTS4<br>PLTS4<br>PLTS4<br>PLTS4<br>PLTS4<br>PLTS4<br>PLTS4 101.25.107<br>10.1.20.30<br>10.1.20.79<br>10.1.20.202<br>10.1.25.102<br>10.1.20.201<br>10.1.20.301 00-05 A6 00-65 D 60-544-03 00-05-A6-00-25-1 60-544-00 2222 60-544-03<br>60-544-03<br>60-544-03<br>60-544-03 1.08<br>1.08<br>1.06 IP Address<br>10.1.20.60<br>10.1.20.205<br>10.1.21.23<br>10.1.21.254<br>10.1.21.254 MAC Address<br>00-05-46-00-20-01<br>00-05-46-00-42-20<br>00-05-46-00-42-40<br>00-05-46-00-06-40 Model Name<br>SYSTEMSIF<br>RCP 2000<br>MGP462<br>IPL T S6<br>MLC 226 IP<br>IPL T S6 Alest<br>werd office at 05/24/05-07-54:18<br>werd office at 05/24/05-07-54:18<br>werd office at 05/24/05-07-54:18<br>cane online at 05/24/05-07-54:20<br>cane online at 05/24/05-07-54:29<br>werd office at 05/24/05-07-54:39 Name<br>SYSTEMSP-00-20-01<br>RCP-2000-00-24-C8 **MED** Notheast-Rule-MGP4<br>IPL-T-S6-00-06-BC<br>MLC-2264P-00-7C-43<br>MLC-2264P-00-7C-43<br>IPL-T-56-00-06-88 Total: 111 Active: 85 Inactive: 26 Selected: 9 07:55:43

**IP Link Device Manager displays data for each IP Link-enabled device on the network** 

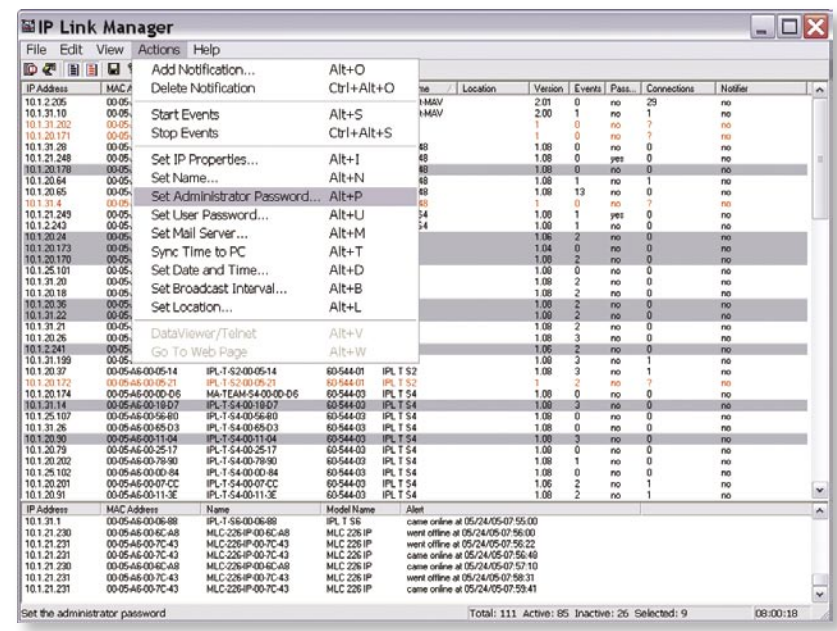

**Easily set password, IP properties, mail server, and more on a single device or on multiple devices simultaneously**

> Extron Electronics, Japan Kyodo Building, 16 Ichibancho Chiyoda ku, Tokyo 102-0082 Japan  $+81.3.3511.7655$  FAX  $+81.3.3511.7656$